# Reaction Filter and DSelector

Hall D SRC/CT Weekly Meeting

June 27, 2022

Phoebe Sharp, psharp15@gwu.edu

# Pre-Reaction Filter

• Evio (from the experiment) -> hddm (reconstructed)

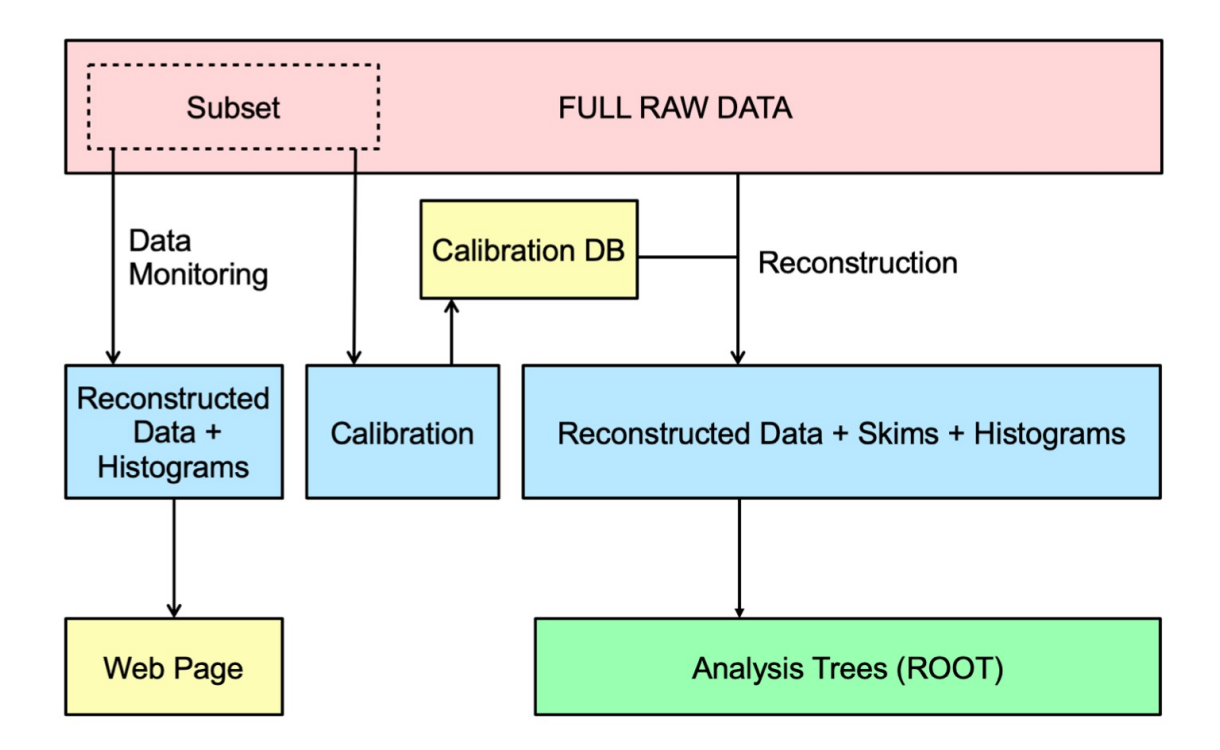

Figure 38: Production flowchart for GLUEX data, illustrating analysis steps.

#### GlueX nim paper

# P[re-Reaction Filter](https://halldweb.jlab.org/analysis/SubmitReaction.html)

- Evio (from the experiment) -> hddm (reconstri
- Know the reaction you want to run
- Helpful tools:
	- https://halldweb.jlab.org/wiki/index.php/SRC-CT
	- https://halldweb.jlab.org/analysis/SubmitReaction

# For Example: Rho0 Channel on Deuterium

•  $\gamma + d \to \rho^0 + p + m(n) \to \pi^+ + \pi^- + p + m(n)$ 

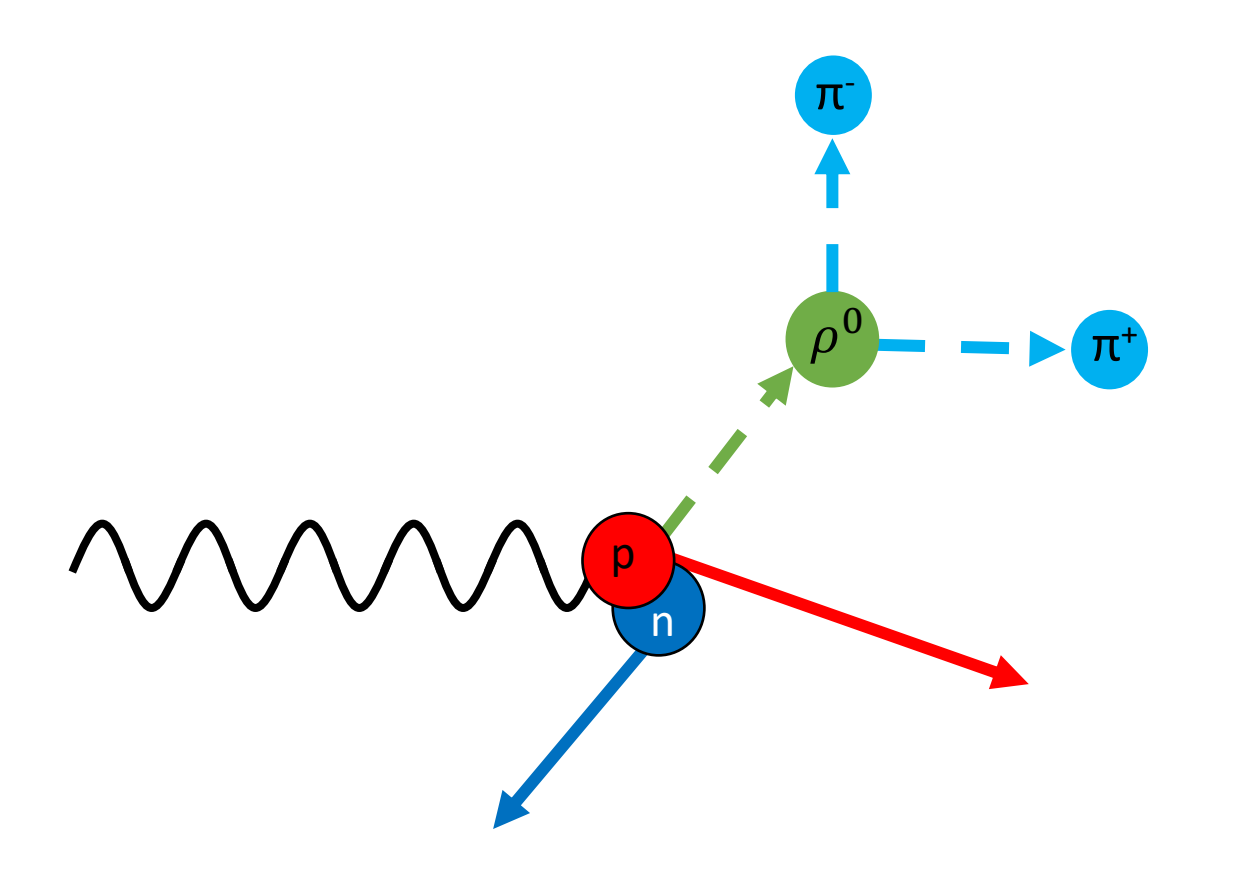

#### 1\_45\_\_8\_9\_14\_m13 1 : Gamma 45 : Deuteron 8: Pi +  $9: Pi-$ 14: proton M13 : missing neutron

# Reaction Filter

• Command:

hd root /cache/halld/offline monitoring/RunPeriod-2021-11/ver05/REST/090209/dana\_rest\_090209\_002.hddm - PPLUGINS=ReactionFilter, monitoring hists -PReaction1=1\_45\_\_8\_9\_14\_m13 -PReaction1=Flags=F2\_B5 -PANALYSIS:KINFIT\_CONVERGENCE=0

# Break down of command

- hd\_root
	- Calls hd\_root
- /cache/halld/offline\_monitoring/RunPeriod-2021- 11/ver05/REST/090209/dana\_rest\_090209\_002.hddm
	- The exact .hddm file that I want to run over. Can be run over multiple files
- -PPLUGINS=ReactionFilter, monitoring hists
	- Telling it to run using Reaction Filter and to also give us monitoring histograms
- -PReaction1=1 45 8 9 14 m13
	- Outlines the reaction (see slide 3)
- - PReaction1 = Flags = F2 B5
	- F2 : The reaction comes from the same vertex
	- B5 : Asking for 5 beam bunches on either side of the incident photon peak
- -PANALYSIS:KINFIT\_CONVERGENCE=0

# Output:

- hd\_root.root
- tree\_gd\_pippimprotmissn\_\_F2\_B5.root

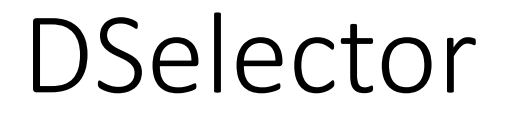

1. Make DSelector tree\_gd\_pippimprotmissn\_\_F2\_B5.root gd\_pippimprotmissn\_\_F2\_B5\_Tree test

1. Make DSelector tree\_gd\_pippimprotmissn F2 B5.root gd pippimprotmissn F2 B5 Tree test

Make DSelector

<the name of the root file produced from your ReactionFilter. Include the path if not in the same directory as where you're running DSelector.>

<The name of the tree in that root file, from the reaction filter. >

<The name you want the resulting root file to be named>

- 1. Make DSelector tree\_gd\_pippimprotmissn\_\_F2\_B5.root gd\_pippimprotmissn\_\_F2\_B5\_Tree test
	- 1. Results:
		- 1. DSelector\_test.C
		- 2. DSelector\_test.h

- 1. Make DSelector tree\_gd\_pippimprotmissn\_\_F2\_B5.root gd pippimprotmissn F2 B5 Tree test
	- 1. Results:
		- 1. DSelector\_test.C
		- 2. DSelector\_test.h
- 2. Make edits to DSelector\_test.C for your reaction

- 1. Make DSelector tree\_gd\_pippimprotmissn F2\_B5.root gd pippimprotmissn F2 B5 Tree test
	- 1. Results:
		- 1. DSelector\_test.C
		- 2. DSelector\_test.h
- 2. Make edits to DSelector test.C for your reaction
- 3. Need a program that runs the resulting Dselector scripts over the ReactionFilter tree
	- 1. For me, makeTree\_testTree.C

# Output:

• Test.root